# **SHOWCASE**

1

16

TOTVS Roteirização e Entrega [Versão 6.4.2401.128864](https://tdn.totvs.com/pages/viewpage.action?pageId=822225460)

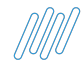

# $A$ genda **Showcase TRE**

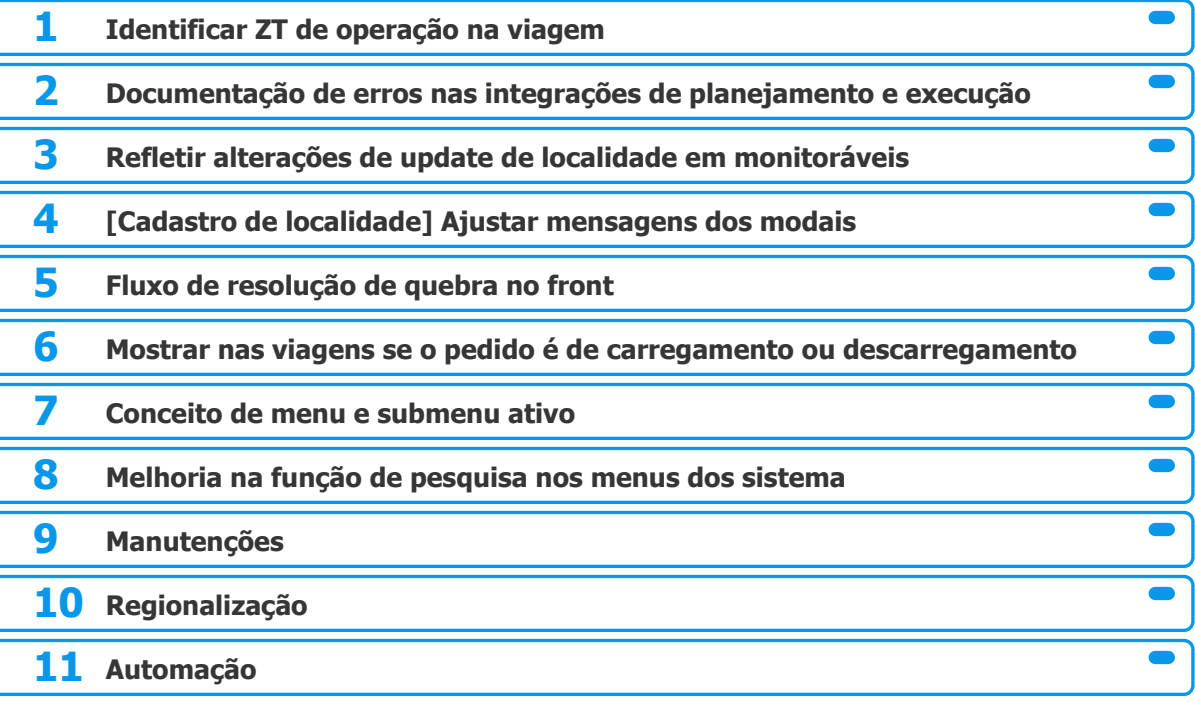

2

## <sup>3</sup> **Identificar ZT de operação na viagem**

**THE PROBLEM:** Não há um local na viagem que identifique a ZT de operação

### **THE HILL**

**Eu como** Product Owner **gostaria** de poder identificar qual ZT de operação em detalhes da viagem **para que** o cliente possa ter a visibilidade de quantidade de Viagens por ZT.

Para identificar a Zt a qual a viagem faz parte é necessário realizar os filtros por ZT.

Em detalhes do 1° nível do header de viagens da tela de análise, mapa de análise e relatório de planejamento é possível identificar a ZT de operação ao qual a viagem faz parte.

### **AS IS TO BE OUTCOME**

Maior agilidade em identificar as ZTS de operação Ganho de competitividade no mercado.

## <sup>4</sup> **Identificar ZT de operação na viagem**

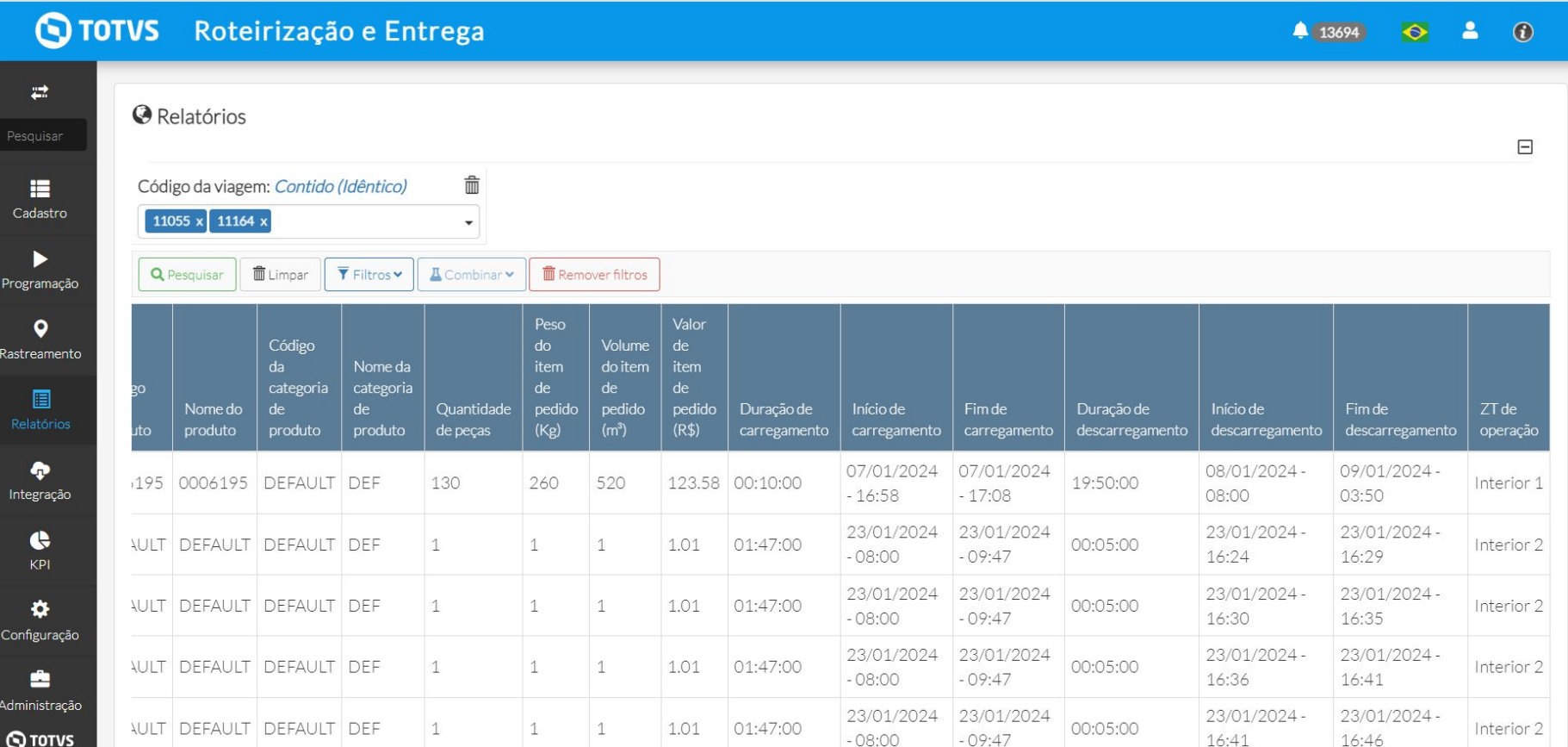

### **Documentação de erros nas integrações de planejamento e** <sup>5</sup> **execução THE PROBLEM:** Não está catalogado os erros que podem ocorrer durante as integrações de planejamento e

**THE HILL**

**Eu como** líder do suporte **gostaria** de ter disponíveis documentações sobre erros das integrações **para que** o atendimento ao cliente seja mais assertivo.

execução

## **///Documentação de erros nas integrações de planejamento e execução**

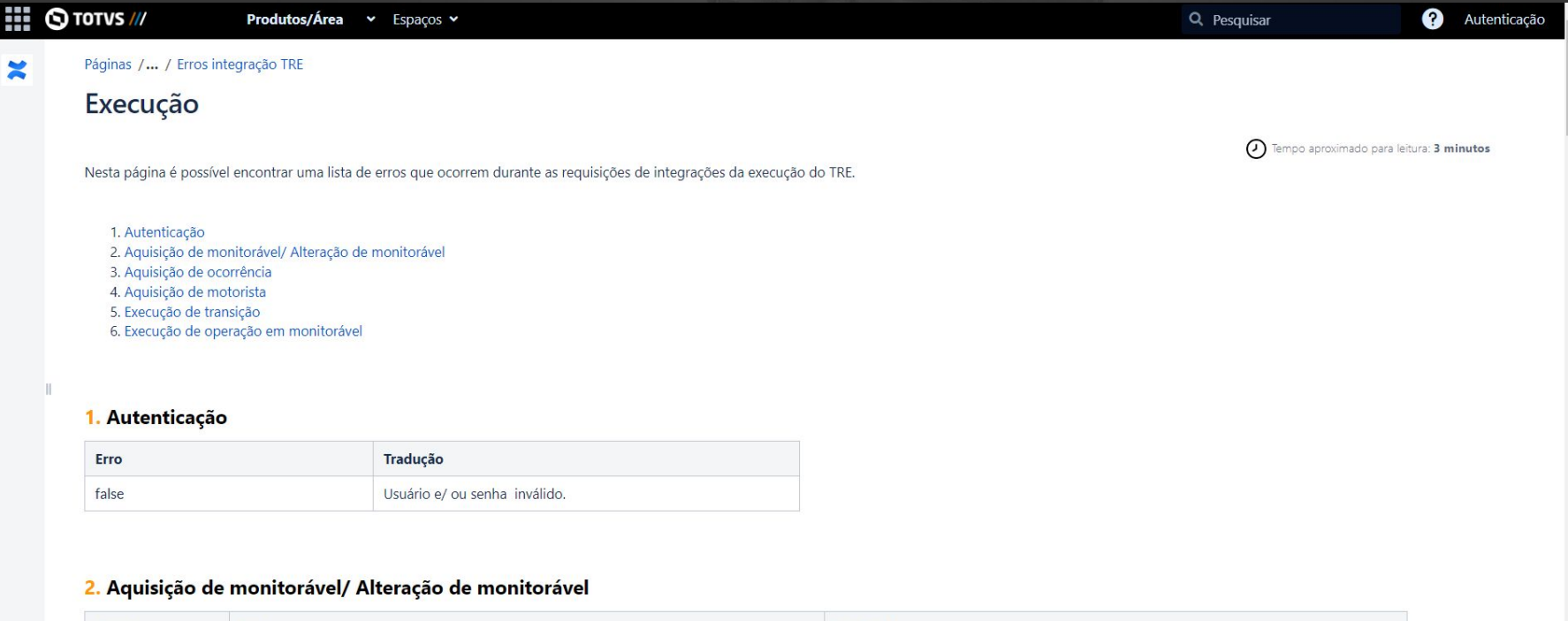

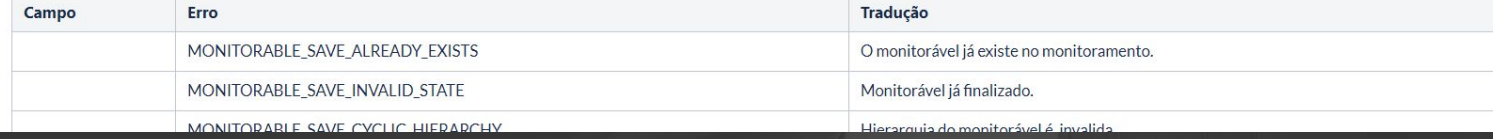

## <sup>7</sup> **[VILLAGE] TRE - Refletir alterações de update de localidade em monitoráveis**

**THE PROBLEM:** 

### **THE HILL**

**Eu como** cliente do TRE **gostaria** que as informações enviadas no update de localidade reflitam em monitoráveis **para que** possa ser compatível a informação entre o planejamento e execução

As informações de update de localidade refletem no planejamento, porém em monitoráveis esta informação é refletida apenas ocorre um novo rastreamento para a localidade.

As informações de update refletem no planejamento e monitoramento, no momento que é realizado o update.

### **AS IS TO BE OUTCOME**

Melhora da usabilidade

## **//// [Cadastro de localidade] Ajustar mensagens dos modais**

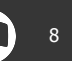

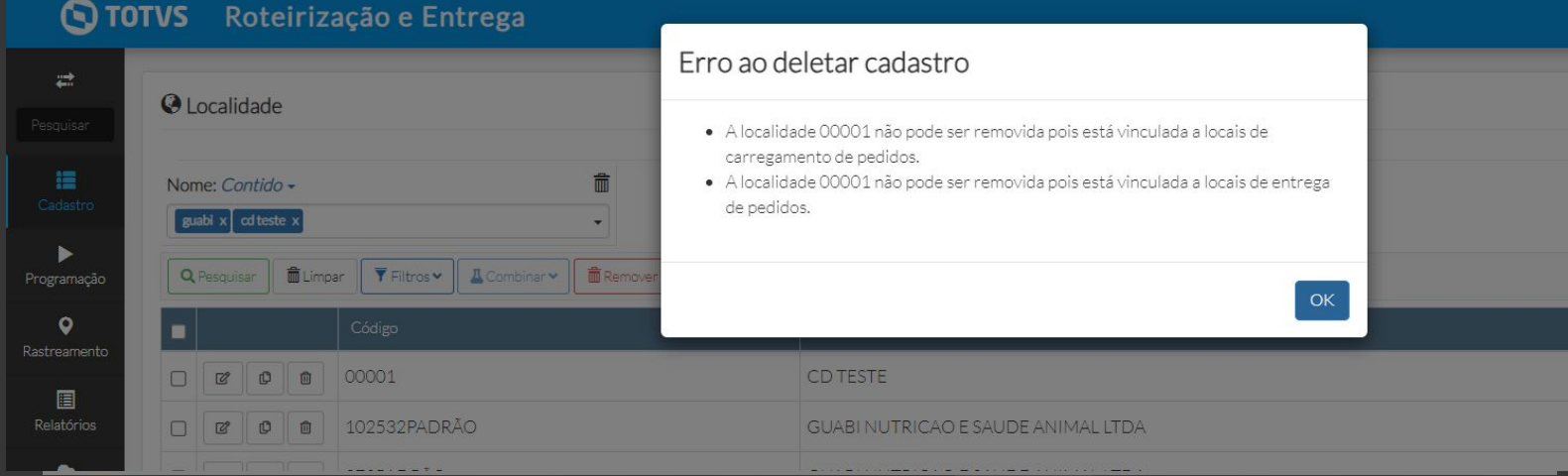

## **////** [Cadastro de localidade] Ajustar mensagens dos modais

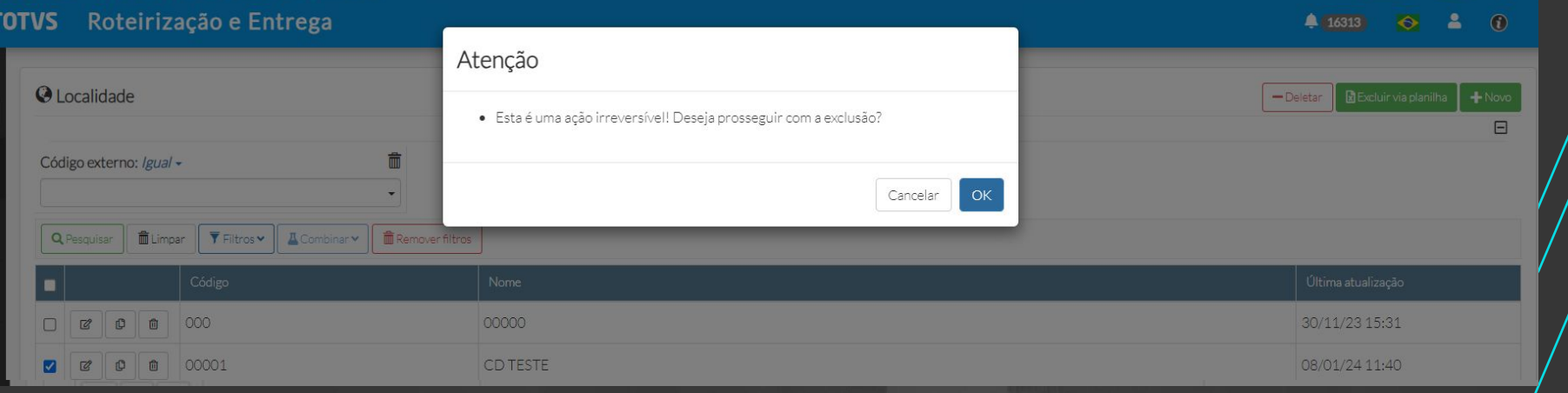

## **////** [Cadastro de localidade] Ajustar mensagens dos modais **by 10** 10

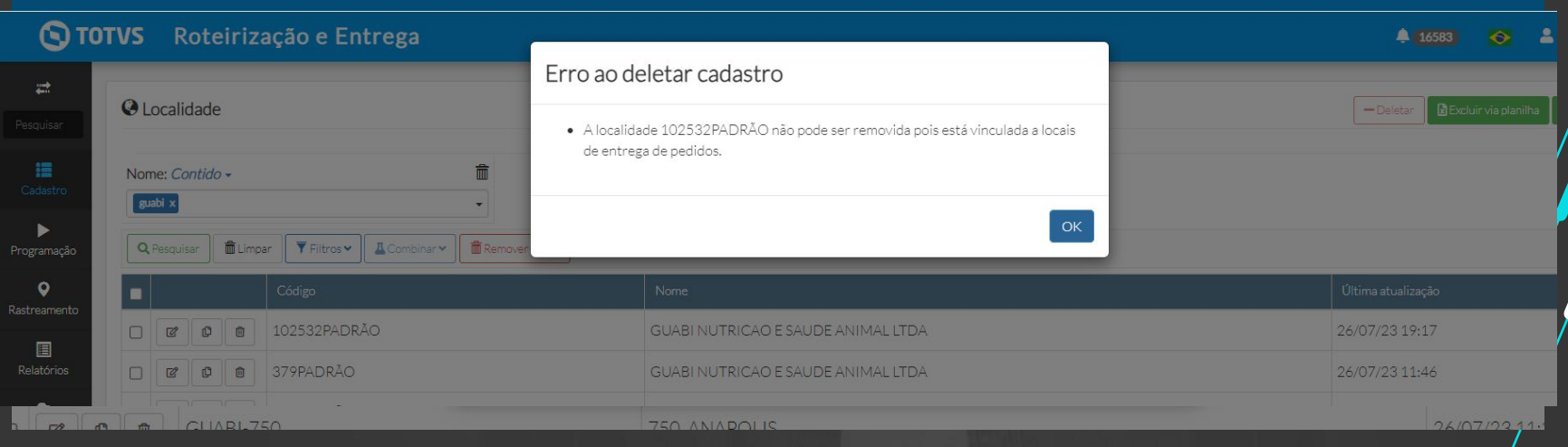

## **//// Fluxo de resolução de quebra no front**

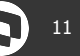

**THE PROBLEM:** Viagens com quebra de pedidos não resolvidas não integram com o Acompanhamento de Pedidos.

### **THE HILL**

**Eu como** Product Owner **gostaria de** aplicar o fluxo de resolução de quebra de pedido no front do TRE, em pedidos criados via planilha e tela, **para que** todos os pedidos sejam integrados com o Acompanhamento de Pedidos após o rastreamento da viagem.

As viagens com quebra de pedidos não integram com o Acompanhamento de Pedidos.

Com este fluxo, os pedidos criados via planilha ou tela que sofrerem quebra na otimização são tratados para que não haja duplicidade no código do pedido e consequentemente todas as viagens fluem para o monitoramento e integrem com o Acompanhamento de Pedidos.

### **AS IS TO BE OUTCOME**

- Integração de todas as viagens com o acompanhamento de pedidos
- Agilidade para resolver a quebra de pedido e seguir com o rastreamento da viagem/
- Melhora da usabilidade/

## *III* **Fluxo de Resolução de quebra no front**

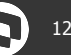

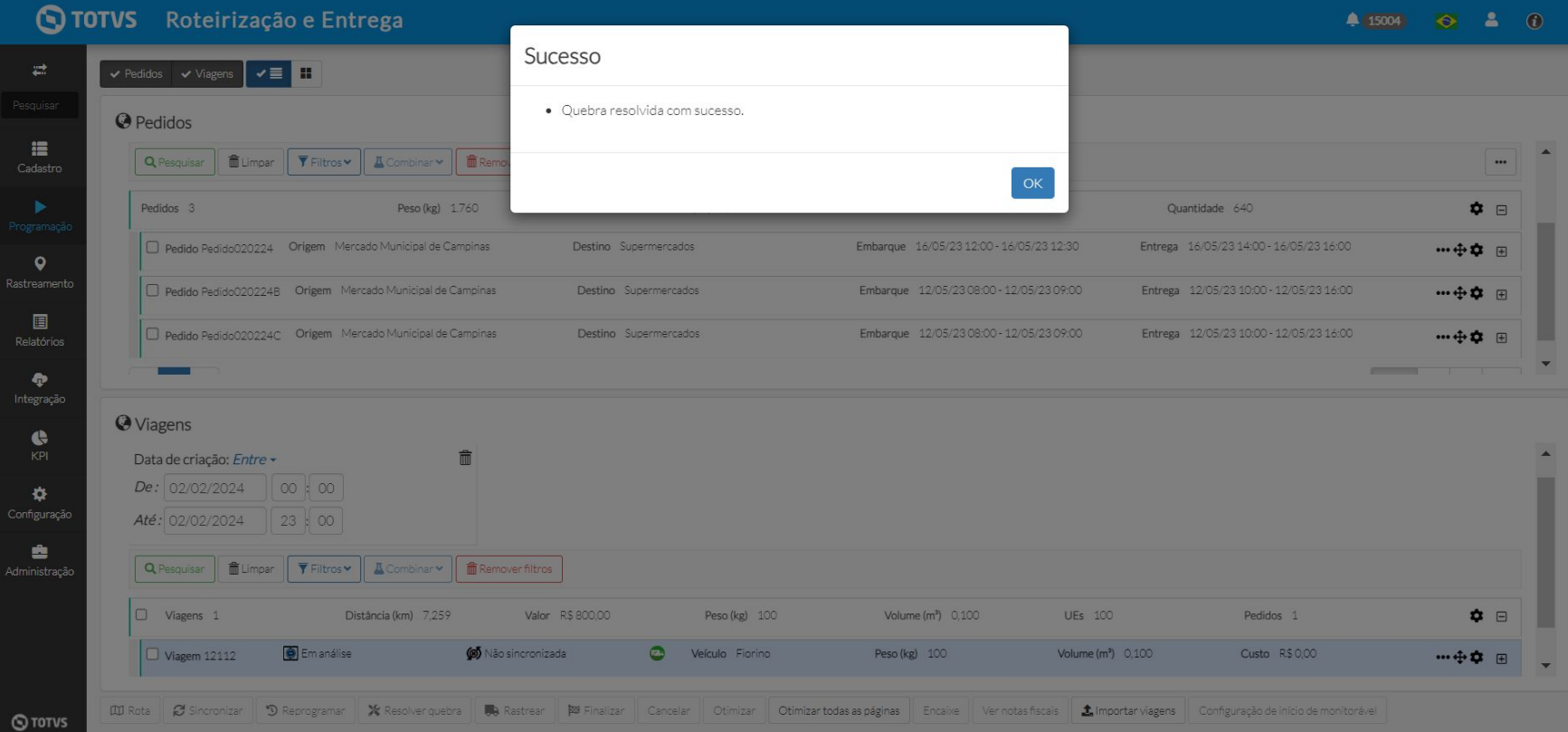

## *III***</del> Fluxo de Resolução de quebra no front<br>
13 <b>13** 13

O TOTVS Roteirização e Entrega

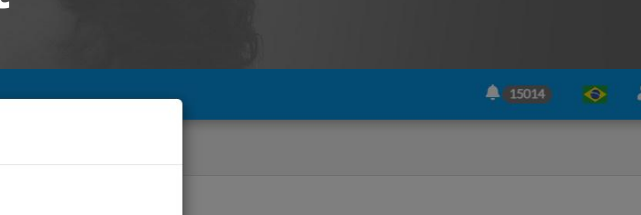

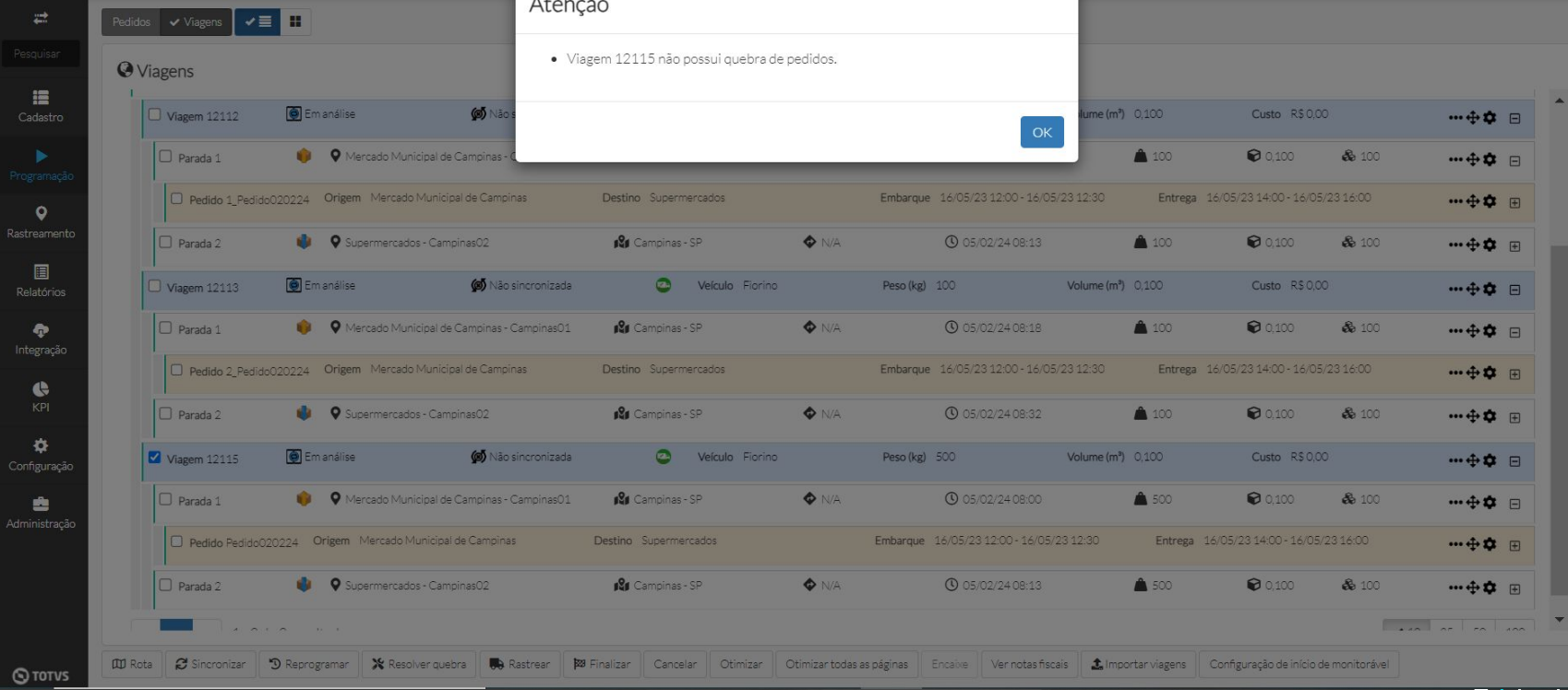

 $\bullet$ 

## **//// Fluxo de Resolução de quebra no front**

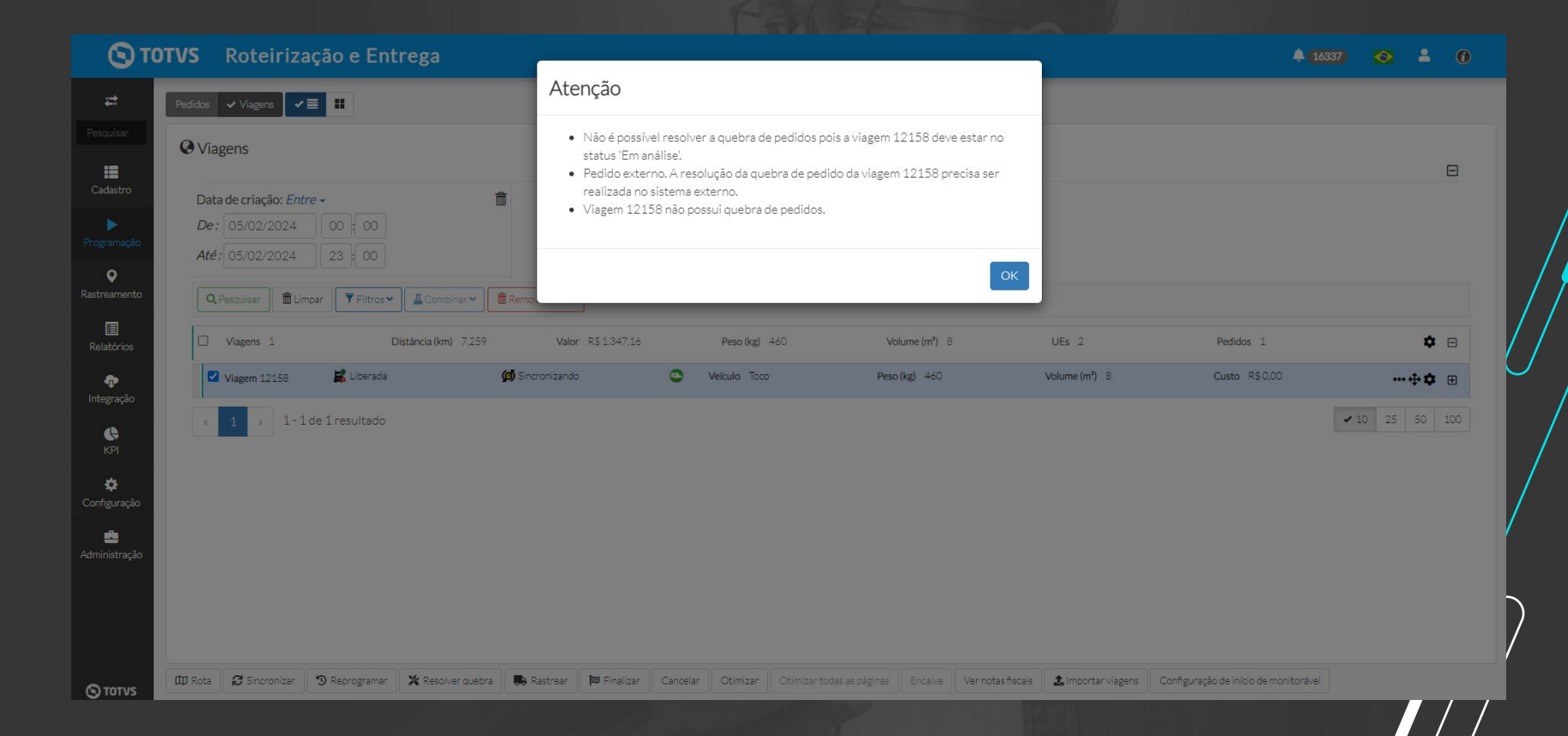

## **//// Mostrar nas viagens se o pedido é de carregamento ou descarregamento**

**THE PROBLEM:** Atualmente apenas indicamos se a parada é de carregamento ou descarregamento mas não exibimos essa informação no nível do pedido.

### **THE HILL**

**Eu como** Product Owner **gostaria de** mostrar na presentation tree de viagens se o pedido é de carregamento ou descarregamento **para** facilitar a análise das viagens, melhorando a usabilidade.

Atualmente apenas exibimos a informação de carregamento e/ou descarregamento na parada.

Os ícones de carregamento, descarregamento ou ambos é exibido na parada e ao expandir o nível para visualizar os pedidos, os mesmos são apresentados com a cor do serviço executado para esse pedido (carregamento ou descarregamento).

### **AS IS TO BE OUTCOME**

- Melhora na usabilidade

## **M/Mostrar nas viagens se o pedido é de carregamento ou**  $\mathbf{Q}$ **<sup>16</sup> descarregamento**

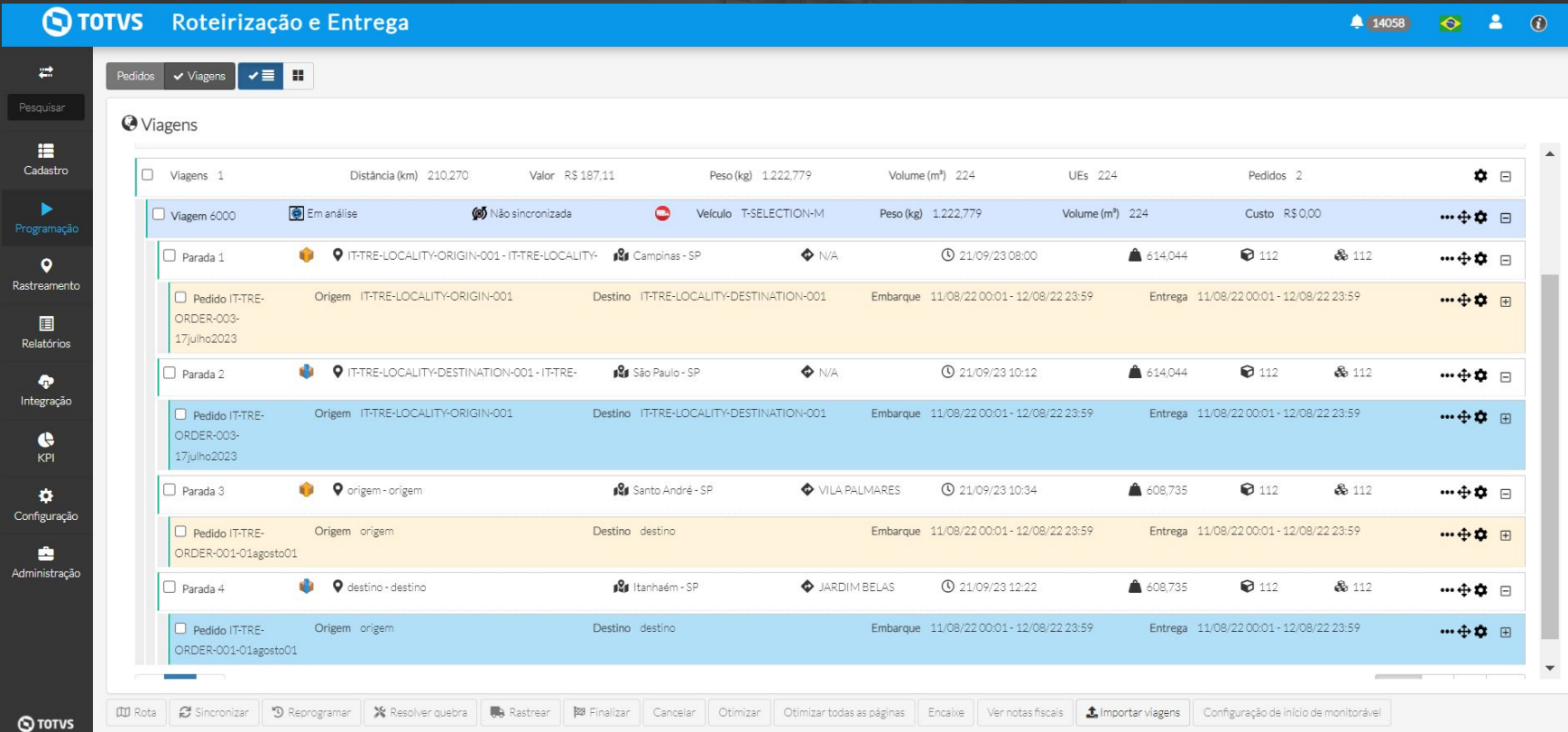

## **III** Conceito de menu e submenu ativo

**THE PROBLEM:** Ao navegar pelo sistema e acessar as telas, não é mantido ativo o menu e submenu utilizado.

### **THE HILL**

**Eu como** usuário do TRE **gostaria que** o menu e submenu em que eu estiver trabalhando esteja destacado **para** facilitar a usabilidade no sistema

Ao navegar pelo sistema e acessar as telas não é mantido ativo o menu e submenu que estão sendo utilizado.

Ao navegar pelo sistema e selecionar a página de interesse, tanto o menu quanto o sub menu selecionados permanecerão destacados para que o usuário consiga localizar o caminho percorrido para chegar na página em que ele está.

### **AS IS TO BE OUTCOME**

- Melhora na usabilidade

## **Conceito de menu e submenu ativo** <sup>18</sup>

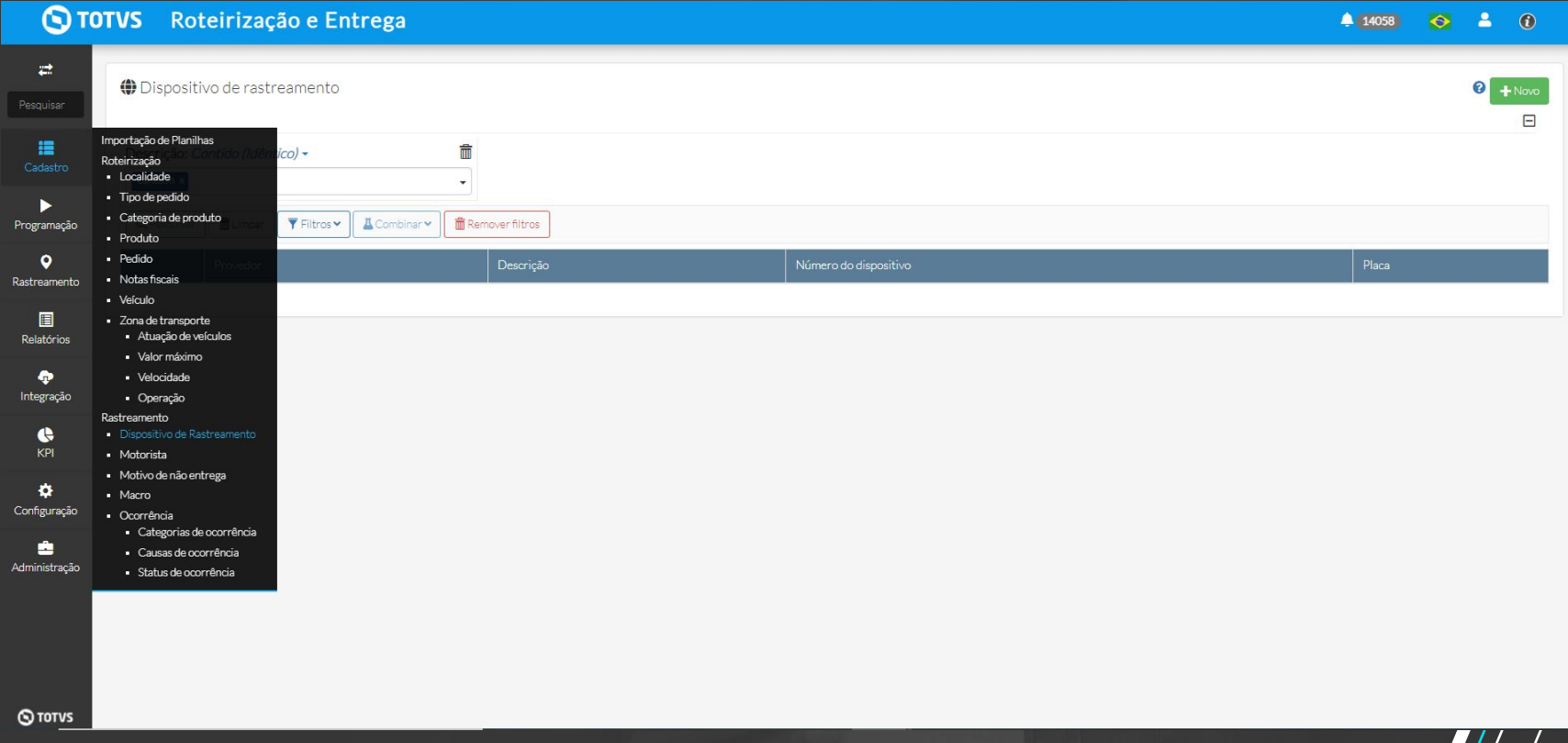

## **//// Melhoria na função de pesquisa nos menus dos sistema**

**THE PROBLEM:** Ao pesquisar por um tópico no sistema, o resultado da pesquisa fica "travado" na tela e é preciso atualizar para aparecer todos os menus novamente.

### **THE HILL**

**Eu como** usuário do TRE **gostaria que** após realizar a busca pelo tópico de interesse, o sistema voltasse a exibir na tela todos os menus **para** facilitar a usabilidade caso eu precise acessar alguma outra tela.

Ao pesquisar por um tópico no sistema o resultado da pesquisa fica "travado" na tela e é preciso atualizar para aparecer todos os menus novamente.

Após selecionar o submenu desejado, a barra de menu retorna ao seu estado original mas mantém destacado o menu e sub menu da página em que o usuário está.

### **AS IS TO BE OUTCOME**

- Melhora na usabilidade
	- Maior agilidade para o usuário trocar de tela no sistema

## **M/Melhoria na função de pesquisa nos menus dos sistema**

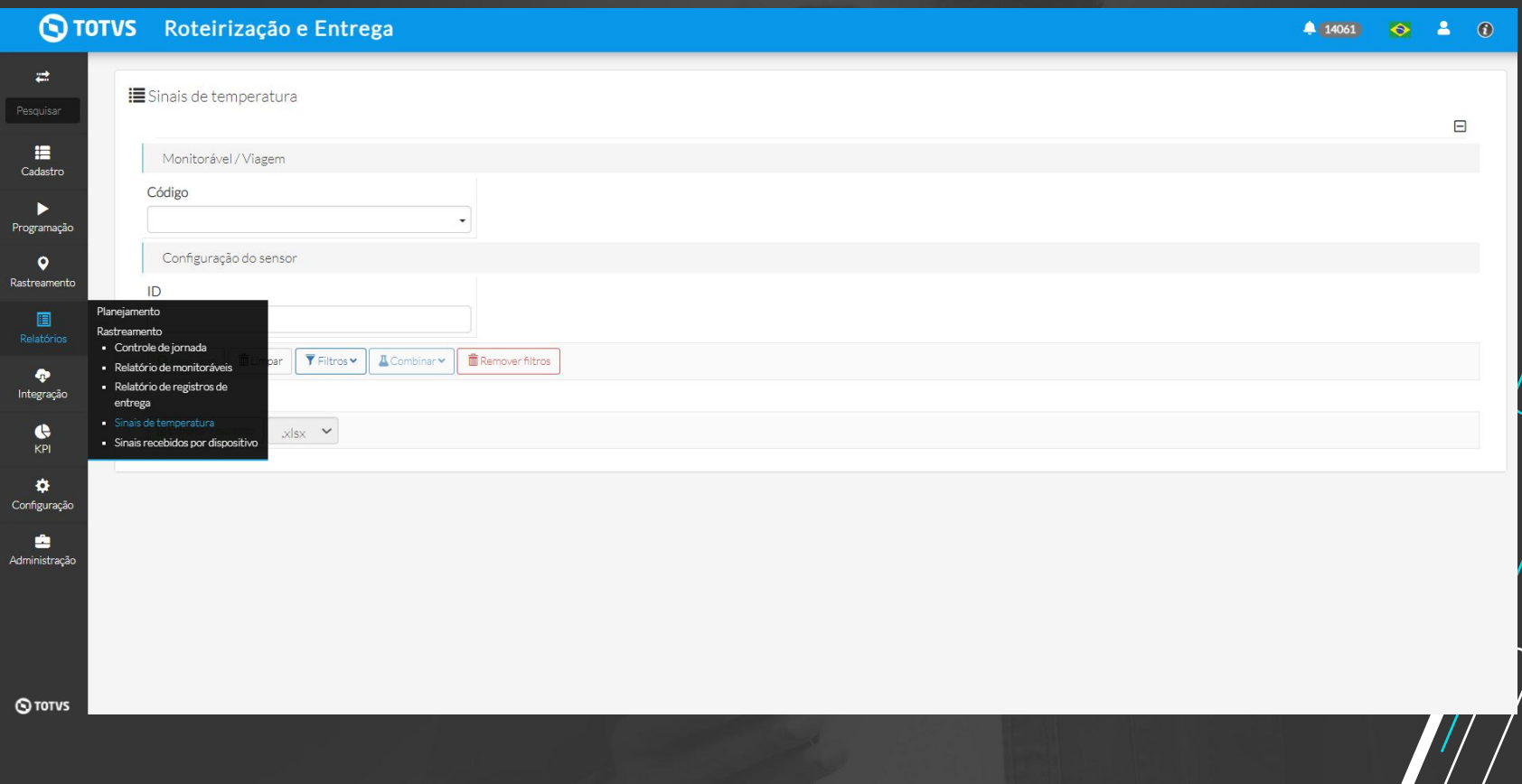

## **Manutenções**

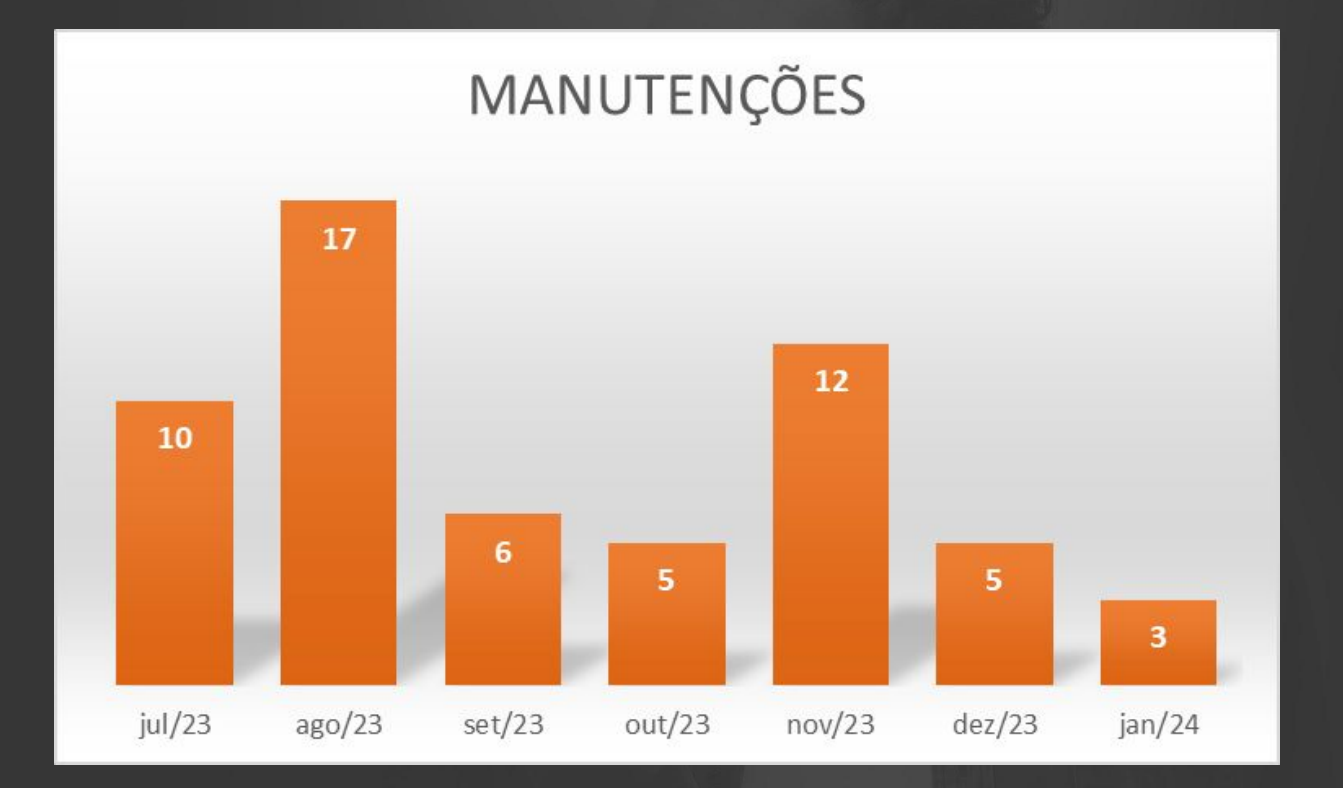

## *III* **Regionalização de la constructividad de la constructividad de la constructividad de la constructividad de la constructividad de la constructividad de la constructividad de la constructividad de la constructividad de**

## Regionalização das telas do TRE

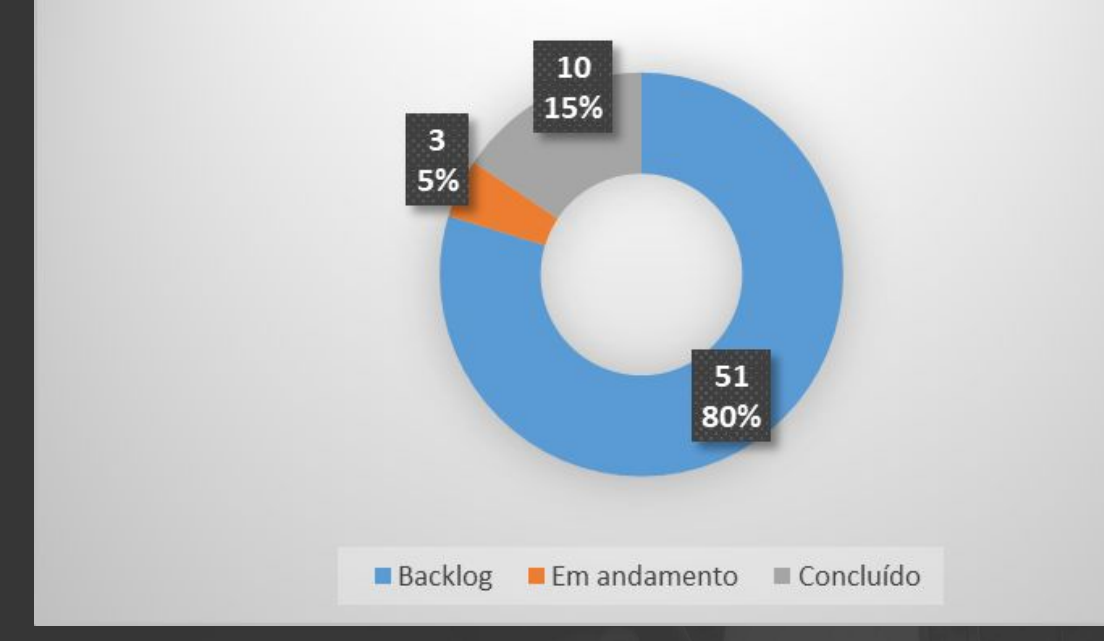

### **1272 horas dedicadas entre Set 23 e Fev 24**

## **Automação** <sup>23</sup>

# Automação TRE 48 64 15% 19% 217 66% Funcional Backlog TA-ok